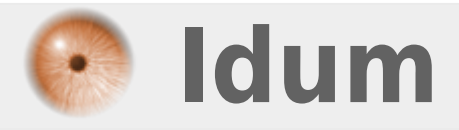

# **Debian : Commandes de bases >>> Débuter avec Debian**

**Description :**

**Le but de cet article est de vous donner les commandes de bases sur Debian afin que vous puissiez être autonome.**

### **Debian : Commandes de bases**

### **>>> Débuter avec Debian**

#### **Sommaire :**

- I) Fichiers, Dossiers et liens
- 1) Lister les fichiers et les dossiers
- 2) Manipuler les dossiers
- 3) Manipuler les fichiers
- 4) Liens symboliques
- 5) Gestion des droits
- II) Utilisateur et groupes
- 1) Gestion des utilisateurs
- 2) Gestion des groupes
- III) Recherches
- 1) Recherche par nom
- 2) Recherche par taille
- 3) Recherche par date
- 4) Recherche par type
- 5) Recherche par propriétaire ou par groupe
- 6) Recherche par droits/permissions
- IV) Système
- 1) Éteindre et redémarrer le système
- 2) Gérer les services
- 3) Gérer les processus
- 4) Afficher des informations
- 5) Monter un périphérique
- 6) Réseau
- V) Installation de paquets
- 1) Définir les dépôts APT
- 2) Gestion des paquets
- VI) Outils
- 1) Téléchargements "wget"
- 2) Compresser et décompresser

# **I) Fichiers, Dossiers et liens**

Je vais commencer cet article par vous expliquer les commandes de base pour gérer les fichiers et les dossiers.

### **1) Lister les fichiers et les dossiers**

**–** Pour lister les fichiers et les dossiers :

**–** Vous devez obtenir ceci :

bin dev home lib lost+found mnt proc run srv tmp var boot etc initrd.img lib64 media opt root sbin sys usr vmlinuz

La commande **"ls"** a plusieurs options possibles :

**–** Afficher une liste détaillée :

 $ls - l$ 

**–** Vous devez obtenir ceci :

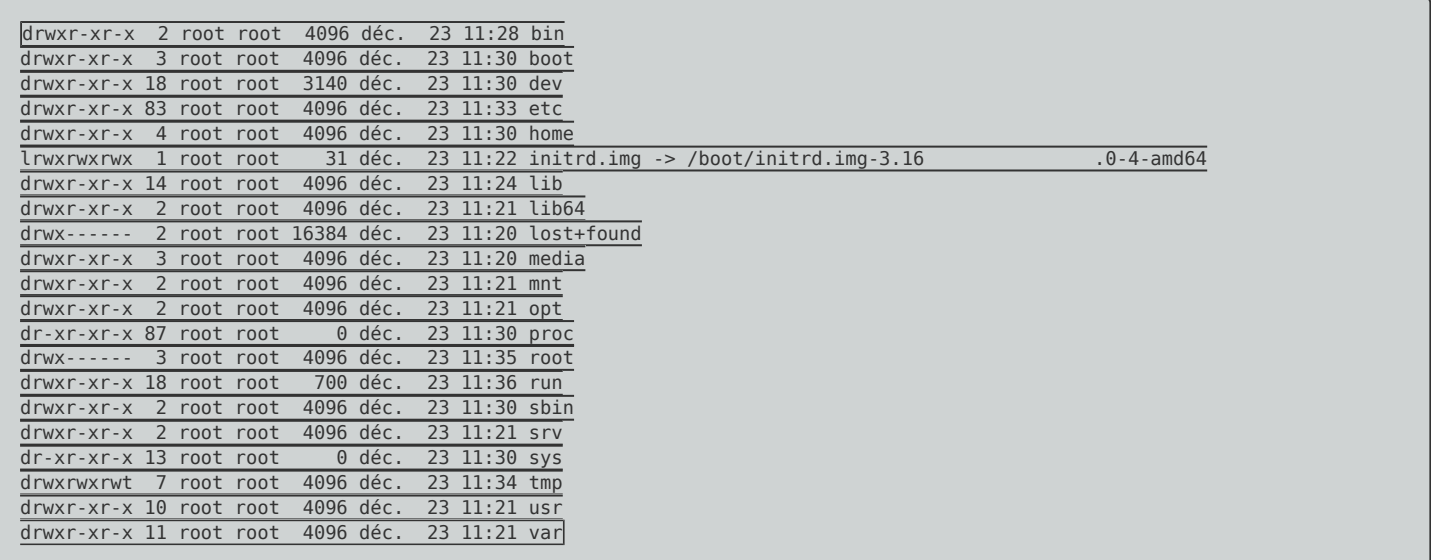

Pour plus de détails (exemple pour la première ligne) :

- **drwxr-xr-x** : Droits sur le fichier/dossier
- **2** : Nombre de liens physiques
- **root** : Nom du propriétaire du fichier/dossier
- **root** : Groupe auquel appartient le fichier/dossier
- **4096** : Taille du fichier/dossier (en octets)
- **déc. 23 11:28** : Date de dernière modification
- **bin** : Nom du fichier/dossier

**–** Afficher tous les fichiers/dossiers cachés :

ls -a

**–** Vous devez obtenir ceci :

. bin dev home lib lost+found mnt proc run srv .test usr vmlinuz boot etc initrd.img lib64 media opt root sbin sys tmp var

**–** Afficher les éléments :

**–** Vous devez obtenir ceci :

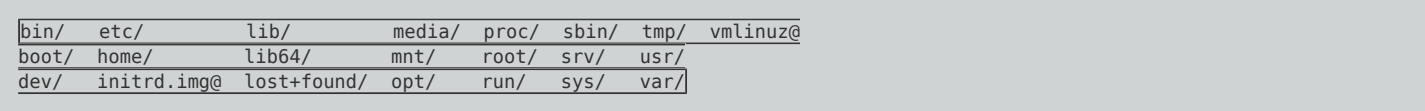

**–** Afficher une liste avec les tailles :

ls -lh

**–** Vous devez obtenir ceci :

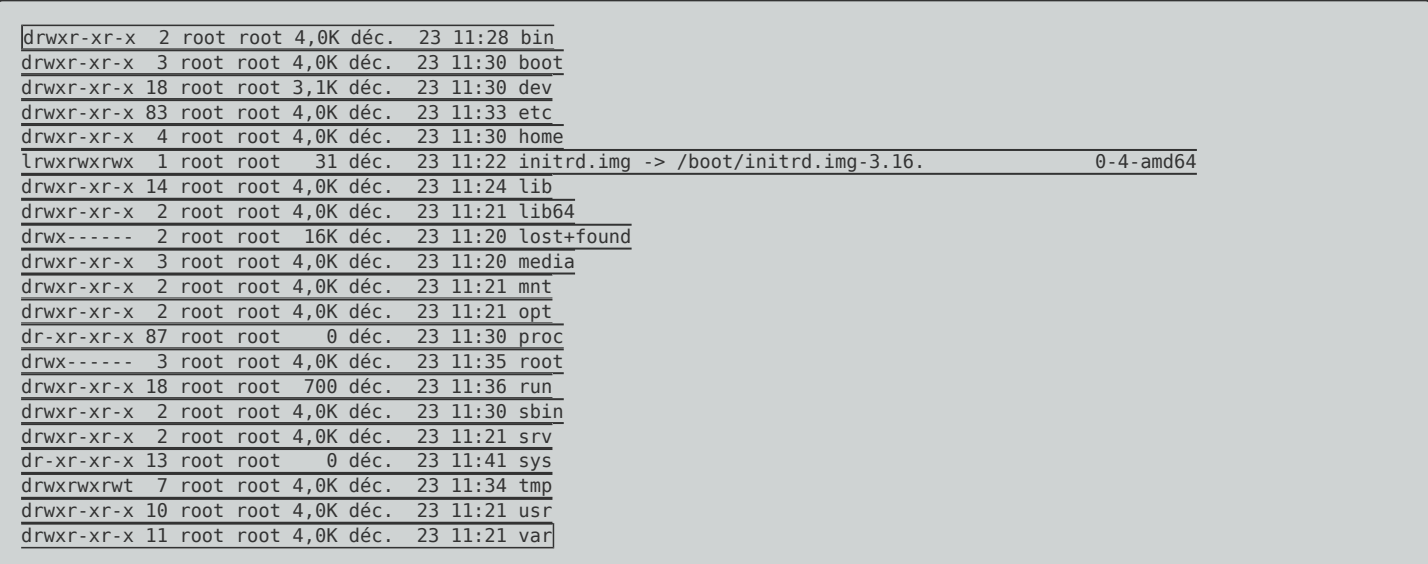

**–** Afficher une liste triée par date de modification :

ls -lt

**–** Vous devez obtenir ceci :

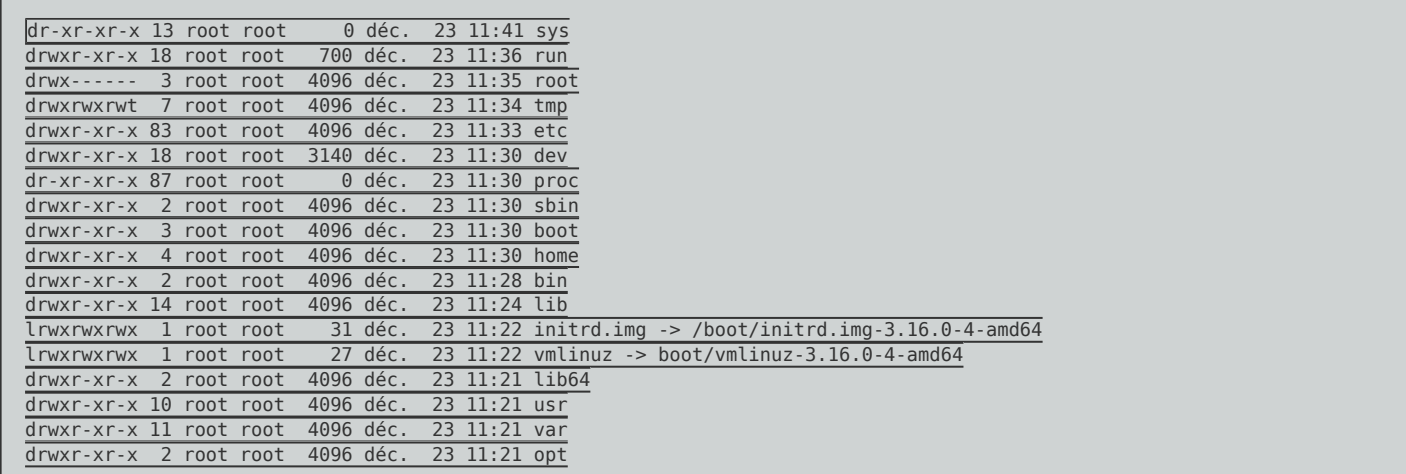

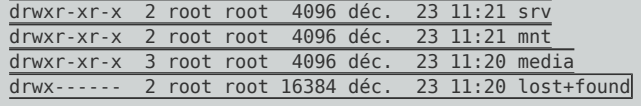

**–** Afficher une liste triée par date de modification inverse :

ls -ltr

**–** Vous devez obtenir ceci :

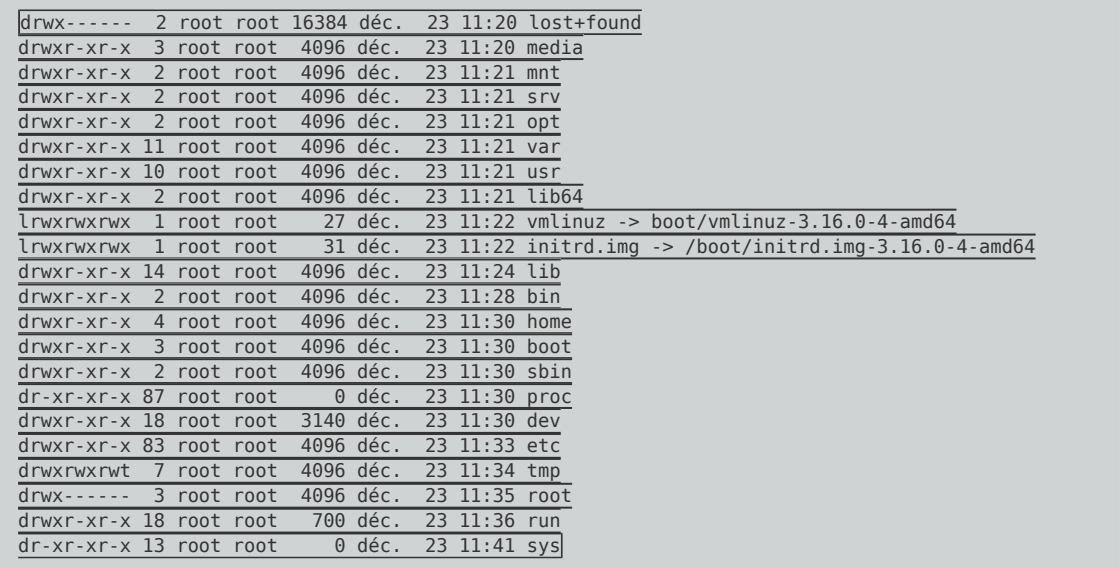

## **2) Manipuler les dossiers**

### **a) Création**

**–** Pour créer un dossier la commande à utiliser :

mkdir Nom\_Du\_Dossier

**–** Vous pouvez aussi créer plusieurs dossiers en même temps :

mkdir Nom\_Du\_Dossier1 Nom\_Du\_Dossier2 Nom\_Du\_Dossier3 Nom\_Du\_Dossier4

**–** Pour créer une arborescence, vous devez utiliser l'option **"-p"** :

mkdir -p Nom\_Du\_Dossier1/Nom\_Du\_Dossier2/Nom\_Du\_Dossier3/Nom\_Du\_Dossier4

### **b) Copier**

**–** Pour copier un dossier :

cp Nom\_Du\_Dossier Nom\_Du\_Dossier1

**–** Pour copier un dossier et les sous-dossiers :

cp -R Nom\_Du\_Dossier Nom\_Du\_Dossier1

#### **c) Déplacer**

**–** Pour déplacer un dossier :

mv Nom\_Du\_Dossier /var/log/

#### **d) Renommer**

**–** Pour renommer un dossier :

mv Nom\_Du\_Dossier Nom\_Du\_Dossier2

#### **e) Supprimer**

**–** Pour supprimer un dossier vide :

rmdir Nom\_Du\_Dossier1

**–** Pour supprimer un dossier contenant que des dossiers ou des fichiers :

rm -R Nom\_Du\_Dossier1

**–** Vous pouvez aussi forcer la suppression :

rm -Rf Nom\_Du\_Dossier1

#### **f) Naviguer dans les dossiers**

**–** Pour aller dans le répertoire enfant :

cd Nom\_Du\_Repertoire

**–** Pour aller dans le répertoire qui se trouve au chemin indiqué :

cd /CHEMIN\_COMPLET/Nom\_Du\_Repertoire

**–** Pour remonter vers le répertoire parent :

 $cd$  ..

**–** Reste dans le répertoire dans lequel on se trouve. Utile si l'on souhaite partir du répertoire courant pour effectuer un changement de répertoire. Ce paramètre est en fait tout le temps omis. Si l'on est dans le répertoire /home/nsalmon et que l'on veut se placer dans le répertoire fils document il suffit de faire cd document. C'est équivalent à cd ./document :

cd .

**–** Se place sur la racine de l'arborescence de votre Debian :

**–** Se place sur la racine de votre répertoire personnel. En général on se retrouve dans le répertoire /home/nom\_utilisateur :

 $cd -$ 

cd

### **3) Manipuler les fichiers**

#### **a) Créer un fichier**

**–** Pour créer un nouveau fichier sans l'éditer, la commande est :

touche Nom\_Du\_Fichier

**–** Pour créer un nouveau fichier, vous pouvez aussi l'ouvrir directement dans un éditeur de texte comme Nano, Vim. La commande est :

vim Nom\_Du\_Fichier

Ou

nano Nom\_Du\_Fichier

#### **b) Voir un fichier**

**–** Pour afficher le contenu d'un fichier :

#### **–** Vous devez obtenir ceci :

# This file describes the network interfaces available on your system  $#$  and how to activate them. For more information, see interfaces(5).

source /etc/network/interfaces.d/\*

# The loopback network interface auto lo

iface lo inet loopback

# The primary network interface allow-hotplug eth0 iface eth0 inet dhcp # This is an autoconfigured IPv6 interface iface eth0 inet6 auto

**–** Pour afficher page par page un gros fichier, il faut utiliser **"| more"** :

cat /etc/services |more

**–** Pour afficher un gros fichier tout en pouvant scroller le texte, il faut utiliser **"| less"** :

cat /etc/services |less

**–** Pour afficher seulement le début (seulement les 10 premières lignes) d'un gros fichier :

head /etc/services

**–** Pour afficher seulement les X premières lignes d'un gros fichier, il faut utiliser la commande suivante **"head -n X"** :

head -n 15 /etc/services

**–** Pour afficher seulement la fin (seulement les 10 dernières lignes) d'un gros fichier :

tail /etc/services

**–** Pour afficher seulement les X premières lignes d'un gros fichier, il faut utiliser la commande suivante **"head -n X"** :

tail -n 15 /etc/services

**–** Pour afficher la fin d'un gros fichier en temps réel, il faut utiliser l'option "-f" :

### **c) Copier**

**–** Pour copier un fichier :

cp Nom\_Du\_Fichier Nom\_Du\_Fichier1

**–** Pour copier un fichier dans un autre dossier :

cp Nom\_Du\_Fichier /var/log/Nom\_Du\_Fichier

#### **d) Déplacer**

**–** Pour déplacer un fichier :

mv Nom\_Du\_Fichier /var/log/Nom\_Du\_Fichier

#### **e) Renommer**

**–** Pour renommer un dossier :

mv Nom\_Du\_Fichier Nom\_Du\_Fichier1

### **f) Supprimer**

**–** Pour supprimer un fichier :

rm Nom\_Du\_Fichier

**–** Pour supprimer avec une confirmation, il faut ajouter l'option "-i" :

rm -i Nom\_Du\_Fichier

**–** Pour forcer la suppression, il faut ajouter l'option "-f" :

rm -f Nom\_Du\_Fichier

### **4) Liens symboliques**

**–** Pour Créer un lien symbolique cible qui pointera vers le fichier ou le répertoire fichier\_ou\_répertoire. On peut faire l'analogie entre le lien symbolique et le raccourci sous Windows :

## **5) Gestion des droits**

#### **a) Explications**

Le système de droits de Linux est basé sur un modèle d'utilisateurs / groupes qui sont devenus la base principale de la sécurité sous Linux, les utilisateurs et les groupes bénéficient de droits à des fichiers et des répertoires.

Sur Linux nous avons trois différents droits de fichier :

- **r** : read (lecture) : Quand l'autorisation de lecture sera actif sur un répertoire il signifie qu'on pourra énumérer les fichiers stockés dans ce répertoire, si elle est assignée à des fichiers on pourra lire son contenu.
- **w** : write (écriture) : Lorsque l'écriture est activée sur un répertoire, vous pouvez créer et supprimer des fichiers dans le répertoire, s'il est activé pour les fichiers il signifie qu'on pourra modifier son contenu.
- **x** : execute (exécution) : Si la permission d'exécution est activé sur un répertoire, signifie que l'utilisateur peut exercer d'autres fonctions dans le répertoire et s'il est actif sur les fichiers, signifie que le fichier pourra être exécute depuis la ligne de commandes.
- **–** Reprenons la commande **"ls -l"** permettant de lister les fichiers et dossiers avec détail :

 $\sqrt{ls}$  -l

**–** Vous devez obtenir ceci :

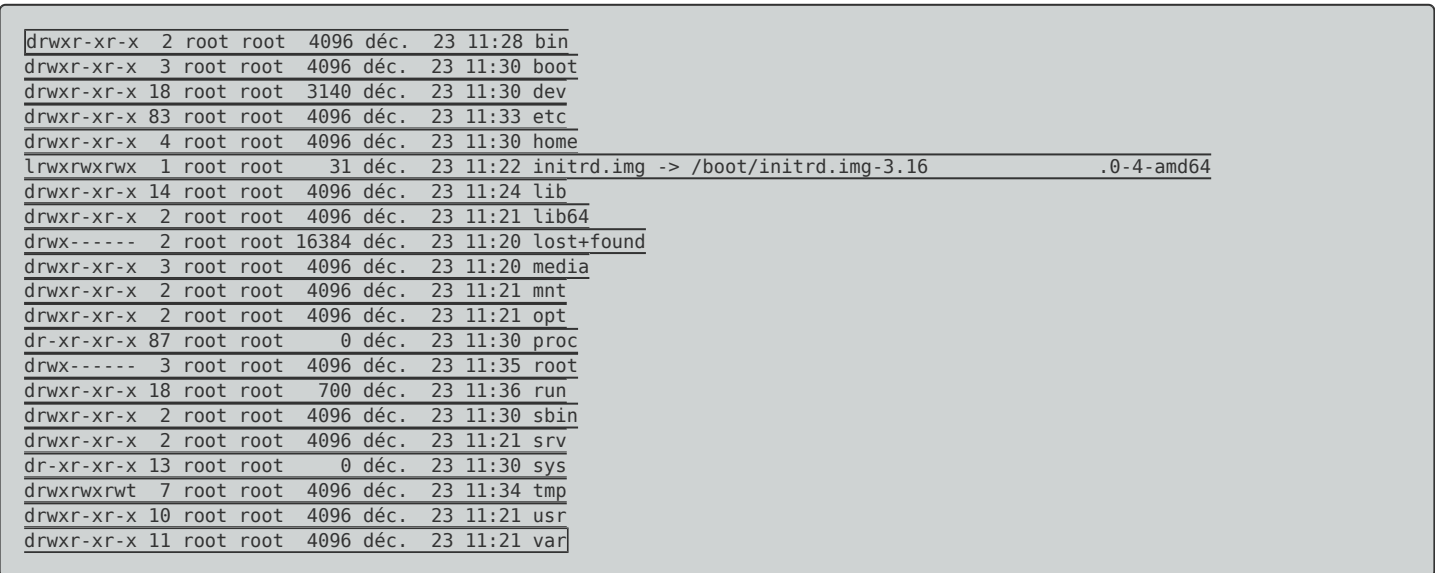

**–** Regardons la première partie : **drwxr-xr-x**, les droits sont assignés en groupes de trois et correspondent à :

- d : indique qu'il s'agit d'un répertoire
- Propriétaire (owner) : Propriétaire de des fichiers ou répertoires.
- Groupe (group) : groupe auquel appartient le propriétaire du fichier.
- Autres (others) : les utilisateurs d'autres groupes.

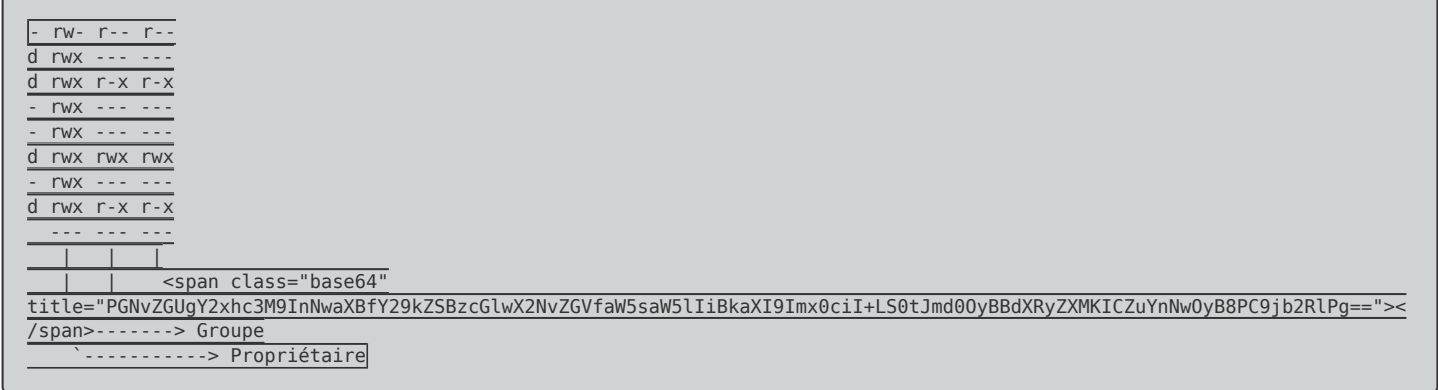

### **b) Commandes**

**–** Linux dispose de 3 commandes pour modifier les autorisations, le propriétaire et le groupe d'un fichier ou un répertoire, respectivement :

**– chmod** : Permet de changer les permissions du fichier ou du répertoire.

chmod [autorisations] [fichier / répertoire] [options]

**– chown** : Est utilisée pour changer le propriétaire du fichier ou de répertoire.

chown [nouveau propriétaire] [fichier / répertoire] [options]

**– chgrp** : Pour changer le groupe de fichiers ou de répertoires.

chgrp [groupe] [fichier / répertoire] [options]

#### **c) Changer les permissions en utilisant des caractères**

**–** Il existe deux méthodes pour changer les permissions, avec des caractères et avec des chiffres.

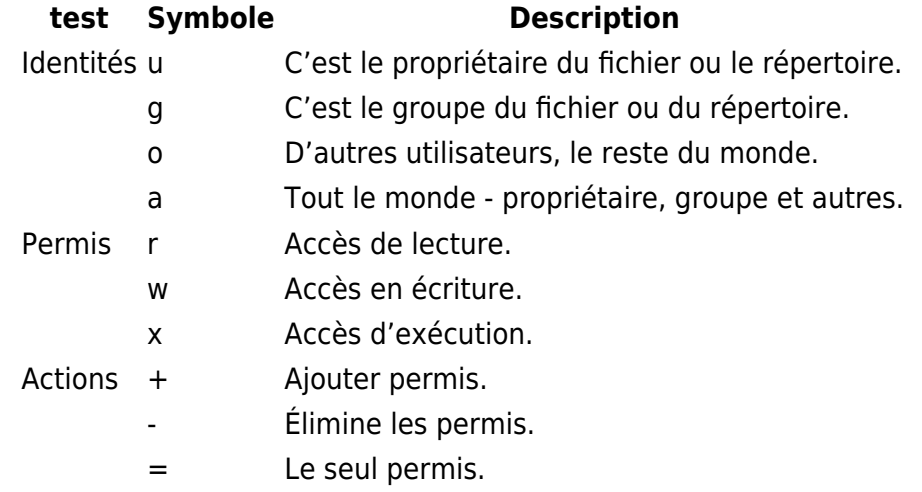

**–** Voici quelques exemples :

**chmod u+rwx photo1.png** : Ajouter toutes les autorisations pour le propriétaire. Vous devez obtenir : **rwx------**

- **chmod g+x photo1.png** : Ajouter la permission d'exécution pour le groupe. Vous devez obtenir : **rwx-x---**
- **· chmod o+r photo1.png** : Ajouter la permission de lecture pour les autres utilisateurs. Vous devez obtenir : **rwx-xr—**
- **chmod u-rw photo1.png** : Supprimer les permissions de lecture et écriture pour le propriétaire. Vous devez obtenir : **—x-xr---**
- **chmod a=r photo1.png** : Nous établissons lecture comme seule autorisation pour les 3 groupes. Vous devez obtenir : **r—r—r—**
- **chmod u+rx,o+x photo1.png** : Nous ajoutons les autorisations lecture et exécution pour le propriétaire et exécution pour les autres. Vous devez obtenir : **---------**

### **d) Changer les permissions en utilisant des chiffres**

Chaque autorisation a une valeur assignée, même quand l'autorisation ne sera pas active. Pour pouvoir utiliser les chiffres nous devrons tenir compte le tableau suivant avec leurs valeurs respectives :

### **Valeur Permis** Description

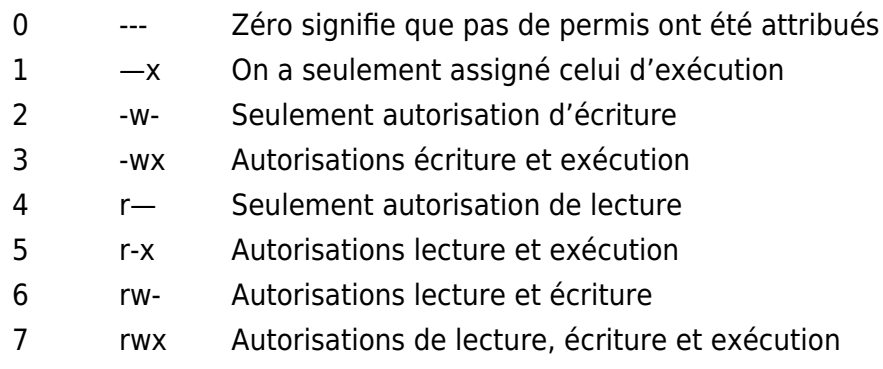

Les autorisations par chiffres sont assignées dans des groupes de 3 (propriétaire, groupe, autres), il n'est pas possible d'assigner seulement pour un ou deux d'entre eux.

**–** Voici quelques exemples :

- **chmod 600 photo1.png** : Seul le propriétaire a le droit de lire et d'écrire. Vous devez obtenir : **rw--- ----**
- **chmod 644 photo1.png** : Seul le propriétaire a la permission de lire et d'écrire mais le groupe et les autres ne peuvent que lire. Vous devez obtenir : **rw-r—r—**
- **chmod 700 photo1.png** : Seul le propriétaire a le droit de lire, d'écrire et d'exécuter le fichier. Vous devez obtenir : **rwx------**
- **chmod 751 photo1.png** : Le propriétaire a le droit de lire, d'écrire et d'exécuter, le groupe peut lire et exécuter et les autres ne peuvent que exécuter. Vous devez obtenir : **rwxr-xr-x**
- **chmod 711 photo1.png** : Le propriétaire a les droits lecture, écriture et exécution ; le groupe et les autres peuvent seulement exécuter. Vous devez obtenir : **rwx—x—x**
- **chmod 666 photo1.png** : Tout le monde peut lire et écrire dans les fichiers. Vous devez obtenir : **rw-rw-rw-**
- **chmod 777 photo1.png** : Tout le monde peut lire, écrire et exécuter. Vous devez obtenir : **rwxrwxrwx**

# **II) Utilisateur et groupes**

# **1) Gestion des utilisateurs**

**–** Pour ajouter un utilisateur, la commande est **"adduser"**

#### **–** Vous devez obtenir ceci :

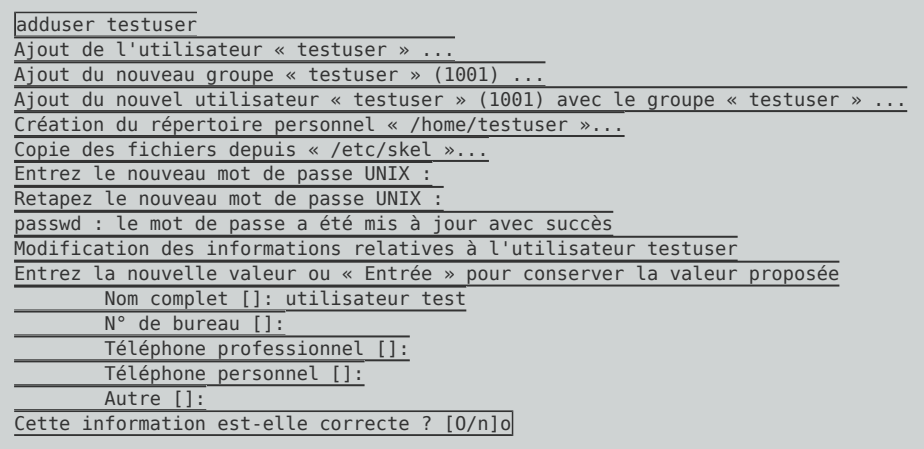

**–** Pour supprimer un utilisateur :

deluser Nom\_De\_L'utilisateur

**–** Pour supprimer un utilisateur ainsi que son répertoire home :

deluser --remove-home Nom\_De\_L'utilisateur

**–** Pour supprimer un utilisateur ainsi que son répertoire home et tous les fichiers de l'utilisateurs :

deluser --remove-all-files Nom\_De\_L'utilisateur

**–** Pour modifier le nom d'un utilisateur :

usermod -l Nouveau nom Ancien nom

**–** Changer le mot de passe de l'utilisateur, tapez la commande suivante :

```
passwd Nom_De_L'utilisateur
Entrez le nouveau mot de passe UNIX :
Retapez le nouveau mot de passe UNIX :
passwd : le mot de passe a été mis à jour avec succès
```
**–** Pour voir la liste de tous les utilisateurs (utilisateur + utilisateur système), tapez la commande suivante :

## **2) Gestion des groupes**

**–** Pour ajouter un groupe, tapez la commande suivante :

addgroup Nom\_Du\_Groupe

**–** Pour supprimer un groupe, tapez la commande suivante :

delgroup Nom Du Groupe

**–** Pour ajouter un utilisateur dans un groupe, tapez la commande suivante :

adduser Nom\_De\_L'utilisateur Nom\_Du\_Groupe

**–** Autre commande pour ajouter un utilisateur dans un groupe (l'utilisateur est retiré des autres groupes), tapez la commande suivante :

usermod -g Nom\_Du\_Groupe Nom\_De\_L'utilisateur

**–** Pour ajouter un utilisateur dans plusieurs groupes (l'utilisateur est retiré des autres groupes), tapez la commande suivante :

usermod -G Nom\_Du\_Groupe\_1 Nom\_Du\_Groupe\_2 Nom\_Du\_Groupe\_3 Nom\_De\_L'utilisateur

**–** Pour ajouter un utilisateur dans un groupe sans le supprimer des autres, tapez la commande suivante :

usermod -aG Nom\_Du\_Groupe\_4 Nom\_De\_L'utilisateur

**–** Pour voir la liste de tous les groupes, tapez la commande suivante :

 $cat$  /etc/group | awk -F: '{print \$ 1}'

**–** Pour voir la liste des utilisateurs dans un groupe, tapez la commande suivante :

cat /etc/group | grep Nom\_Du\_Groupe

# **III) Recherches**

# **1) Recherche par nom**

**–** Recherche par nom :

find Chemin -name "Nom\_de\_la\_recherche"

Exemple, nous voulons chercher le fichier/dossier **"interface"** :

```
find / -name interfaces
\overline{\left\langle \right\ranglecode
-* Autre exemple, nous voulons chercher le fichier/dossier {{"interface"}} dans le dossier {{"/etc"}} :
<code></code>
find /etc -name interfaces
</code
- Recherche d'un nom de fichier/dossier commençant par (on ajoute une étoile à la fin du nom) :
<code></code>
find Chemin -name "Nom_de_la_recherche*"
```
Exemple, on veut chercher tous les fichiers/dossiers commençants par **"int"** :

find / -name "int\*"

**–** Recherche d'un nom de fichier/dossier se terminant par (on ajoute une étoile au début du nom) :

fin chemin -name "\*Nom\_de\_la\_recherche"

Exemple, on veut chercher tous les fichiers/dossiers terminant par **"faces"** :

find / -name "\*faces"

**–** Recherche d'un nom de fichier/dossier contenant (on ajoute une étoile au début et à la fin du nom) :

fin chemin -name "\*Nom\_de\_la\_recherche\*"

Exemple, on veut chercher tous les fichiers/dossiers contenant par **"terfac"** :

find / -name "\*terfac\*"

# **2) Recherche par taille**

**–** Recherche d'un fichier/dossier par taille :

```
find /home/nsalmon -size +5M
```
La commande va permettre de chercher tous les fichiers de plus de 5Mo dans le répertoire personnel de nsalmon.

### **3) Recherche par date**

**–** Recherche d'un fichier/dossier par date de dernière ouverture (dans les 10 derniers jours) :

find /home/nsalmon -name "\*.png" -atime -10

**–** Recherche d'un fichier/dossier par date de modification (dans les 10 derniers jours) :

```
find /home/nsalmon -name "*.png" -mtime -10
```
**–** Recherche d'un fichier/dossier par date de création (dans les 10 derniers jours) :

```
find /home/nsalmon -name "*.png" -ctime -10
```
### **4) Recherche par type**

**–** Recherche d'un fichier commençant par "index" :

find / -type f -name "index\*"

**–** Recherche d'un dossier commençant par "index" :

find / -type d -name "index\*"

### **5) Recherche par propriétaire ou par groupe**

**–** Recherche des fichiers/dossiers ayant comme propriétaire "nsalmon" :

find / -user nsalmon

**–** Recherche des fichiers/dossiers appartenant au groupe "web" :

find / -group web

# **6) Recherche par droits/permissions**

**–** Recherche des fichiers/dossiers en fonction des droits lecture/écriture/exécution :

# **IV) Système**

## **1) Éteindre et redémarrer le système**

### **a) Éteindre**

**–** Pour éteindre le système :

shutdown -h now

**–** Pour éteindre brutalement le système (équivalent coupure électrique) :

poweroff

#### **b) Redémarrer**

**–** Pour redémarrer le système :

shutdown -r

Ou

reboot

#### **c) Fermer la session**

**–** Pour fermer la session utilisateur :

logout

## **2) Gérer les services**

**–** Pour redémarrer un service :

service Nom\_Du\_Service restart

**–** Pour recharger un service sans interruption (disponible seulement pour certain service) :

service Nom\_Du\_Service reload

**–** Pour arrêter un service :

service Nom Du Service stop

**–** Pour démarrer un service :

service Nom Du Service start

**–** Voir le statut d'un service :

service Nom Du Service status

Vous devez obtenir ceci :

ssh.service - OpenBSD Secure Shell server Loaded: loaded (/lib/systemd/system/ssh.service; enabled) Active: active (running) since mer. 2017-01-04 14:56:27 CET; 13min ago

**–** Pour certain service comme **"Apache2"**, vous pouvez aussi faire un redémarrage du service proprement sans couper les utilisateurs :

service Nom Du Service graceful

**–** Autre méthode pour redémarrer/stopper/démarrer un service :

/etc/init.d/Nom\_Du\_Service restart/stop/start

### **3) Gérer les processus**

#### **a) Afficher les processus**

**"ps"** sert à lister les processus et leurs propriétés. Sous Unix, chaque tâche s'exécute au sein d'un ou plusieurs processus. Chaque processus a un PID (Processus ID) qui lui est propre. Si un processus plante, les autres processus ne sont pas affectés. On peut tuer un processus avec la commande kill ou killall.

**–** Liste les processus de l'utilisateur qui exécute la commande qui sont rattachés au terminal depuis lequel la commande est exécutée :

**–** Liste les processus de l'utilisateur qui exécute la commande quel que soit le terminal de rattachement :

 $ps - u$ 

**–** Liste les processus de tous les utilisateurs quel que soit le terminal de rattachement :

ps -au

**–** Liste les processus de tous les utilisateurs même ceux qui ne sont rattachés à aucun terminal. Cette commande liste donc l'intégralité des processus du système. Elle est équivalente à la commande ps -A :

ps -aux

**–** Liste tous les processus du système en les regroupant par enchaînement d'exécution :

ps -faux

**–** Affiche les processus en arbre :

pstree

**–** Affiche des informations sur les processus en cours :

top

**–** Est un moniteur système qui permet de filtrer les processus par consommation de mémoire et/ou processeur :

htop

#### **b) Tuer les processus**

**"kill"** et **"pkill"** servent à envoyer des signaux à des processus.

**–** Envoie le signal TERM au processus dont le PID est 42. En gros, on demande au processus 42 de se terminer tout seul. Bien sûr, on ne peut terminer que les processus que l'on a soi-même lancé, sauf le root qui peut faire ce qu'il veut avec tous les processus :

kill 42

**–** Envoie le signal KILL au processus dont le PID est 42. Quand un processus est planté, c'est le seul moyen de l'arrêter, car la commande précédente n'aura pas d'effet :

**–** Envoie le signal TERM au processus dont le nom est vlc. Cette commande est à répéter plusieurs fois s'il y a plusieurs processus qui portent le nom vlc :

pkill vlc

**–** Envoie le signal KILL au processus dont le nom est vlc :

pkill -9 vlc

### **4) Afficher des informations**

Quelques commandes pour avoir des informations systèmes :

**–** Afficher les messages du noyau affichés lors du boot :

dmesg

**–** Indiquer la version de son noyau :

uname -a

**–** Afficher la quantité de mémoire utilisée :

free -m

**–** Afficher les services :

service --status-all

**–** Afficher le temps d'utilisation de votre machine depuis sa mise sous tension :

uptime

**–** Afficher le calendrier :

cal -my

**–** Afficher la date et l'heure du système :

**–** Afficher la date et l'heure UTC :

date -u

**–** Afficher l'espace libre sur vos disques durs :

df -h

**–** Afficher la taille du répertoire nom\_du\_répertoire :

du -h nom\_du\_répertoire

**–** Pour connaitre quels utilisateurs sont connectés sur le système et ce qu'ils font :

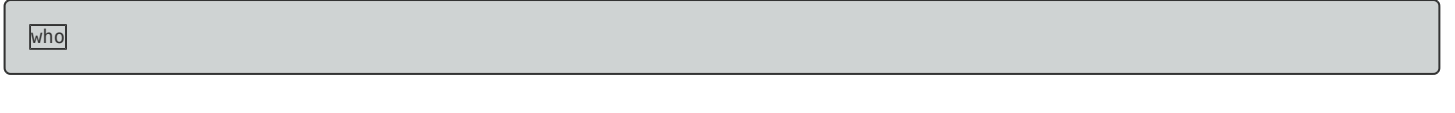

Ou

- w
- **–** Pour connaitre les groupes auxquels l'utilisateur appartient :

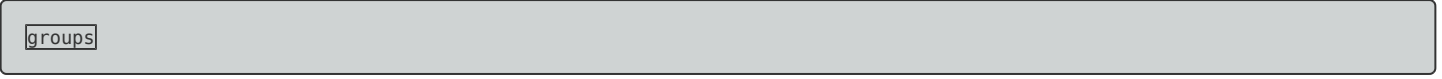

**–** Obtenir de l'aide sur une commande ou un processus :

man Nom\_De\_La\_Commande/Service

**–** Afficher le nom de la machine :

hostname

**–** Afficher le nom fqdn (nom complet dans le domaine) de la machine :

hostname -f

## **5) Monter un périphérique**

**–** Pour monter un périphérique comme un CD, il faut utiliser la commande **mount**. Elle sert à intégrer un système de fichiers dans un autre. Elle doit être exécutée en tant que root. Il faut comme condition que le type de système de fichiers soit supporté par le noyau et que le répertoire /mnt existe déjà. Sa syntaxe habituelle est :

mount -o options /dev/periphérique /mnt

**–** Pour démonter ce système de fichiers, il suffit de taper en root :

umount /mnt

Pour information, n'importe quel utilisateur peut taper la commande **mount** pour savoir quels sont les systèmes de fichiers montés à l'instant d'exécution de la commande.

### **6) Réseau**

- **–** Pour gérer la partie réseau de Debian. Cliquez ici pour voir l'article 73.
- **–** Pour redémarrer les services réseaux :

service networking restart

**–** Pour éteindre une interface réseau :

ifdown ethX

- **x** : Est l'ID de l'interface
- **–** Pour allumer une interface réseau :

ifup ethX

# **V) Installation de paquets**

# **1) Définir les dépots APT**

### **a) Fichier sources.list**

**–** Pour définir de nouveau dépôts APT, il faut éditer le fichier **"/etc/apt/sources.list"**. Voici un exemple :

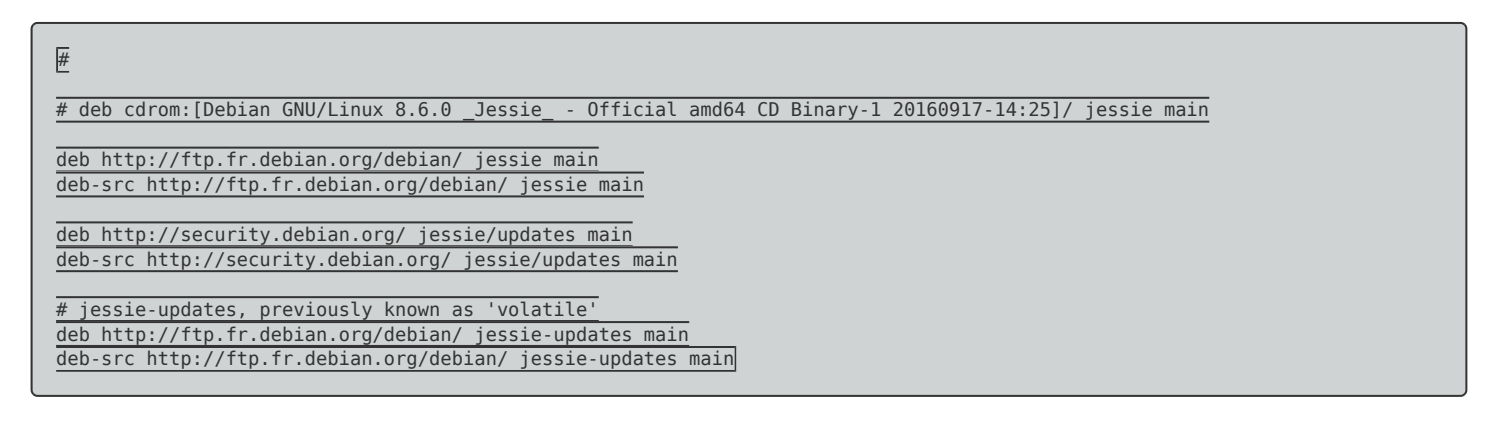

### **b) Mise à jour de la liste des paquets**

**–** Pour actualiser la liste des paquets :

aptitude update

La commande **"apt-get"** existe, mais je préfère utiliser **"aptitude"**. Voici les avantages de **"aptitude"** :

- aptitude offre l'accès à toutes les versions d'un paquet.
- aptitude enregistre toutes ses actions dans /var/log/aptitude.
- aptitude rend facile le suivi des logiciels obsolètes en les listant dans "Obsolete and Locally Created Packages".
- aptitude inclut un système de recherche puissant pour trouver des paquets particuliers ou limiter l'affichage des paquets.
- aptitude en plein écran intègre su et peut être utilisé par un utilisateur normal jusqu'à ce qu'il y ait réellement besoin des privilèges de l'administrateur.

## **2) Gestion des paquets**

#### **a) Installation de paquets**

**–** Pour installer un paquet :

aptitude install Nom\_Du\_Paquet

**–** Pour installer plusieurs paquets en même temps :

aptitude install Nom\_Du\_Paquet1 Nom\_Du\_Paquet2 Nom\_Du\_Paquet3

**–** Installer un paquet sans validation (aptitude ne vous demandera pas si vous êtes sûr de vouloir installer le paquet et les dépendances) :

aptitude -y install Nom\_Du\_Paquet

### **b) Suppression de paquets**

**–** Pour désinstaller un paquet :

aptitude remove Nom\_Du\_Paquet

**–** Pour désinstaller un paquet et supprimer les fichiers de configuration :

aptitude remove --purge Nom\_Du\_Paquet

#### **c) Recherche de paquets**

**–** Pour chercher un paquet :

aptitude search Nom\_Du\_Paquet

#### **d) Purge**

**–** APT conserve une copie de chaque paquet installé et désinstallé sur votre disque dur. Utiliser les options ci-dessous permet de récupérer de l'espace disque par le nettoyage correspondant à l'option :

aptitude autoclean

#### **e) Mise à jour des paquets**

**–** Pour mettre à jour les paquets :

aptitude upgrade

**–** Pour mettre à jour les paquets seulement si nécessaires.

Explication du man :

Mettre les paquets installés à jour, avec leur version la plus récente. Les paquets installés ne seront pas retirés, sauf s'ils sont inutilisés (voir la section « Gérer les paquets automatiquement installés » dans le manuel de référence d'aptitude). Les paquets qui ne sont pas actuellement présents peuvent être installés pour résoudre des dépendances, sauf si l'option en ligne de commande —no-new-installs est fournie.

Si aucun n'est donné sur la ligne de commande, aptitude essaiera de mettre à jour tous les paquets qui le peuvent. Sinon, aptitude n'essaiera de mettre à jour que les paquets indiqués. Les s peuvent être étendus avec des suffixes, de la même manière que les arguments d'aptitude install, de sorte qu'il est possible de donner des instructions supplémentaires à aptitude. Par exemple, aptitude safe-upgrade bash dashessaiera de mettre à jour le paquet bash et de supprimer le paquet dash.

aptitude safe-upgrade

# **VI) Outils**

# **1) Téléchargements**

Le téléchargement de fichier sous Debian passe par **"wget"** qui est un gestionnaire de téléchargement.

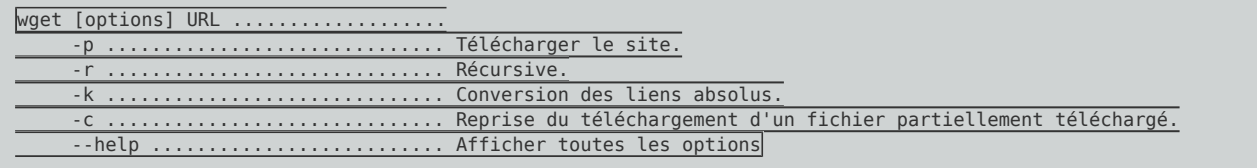

Exemple de téléchargement :

wget http://idum.eu/Telechargements/Logiciels/MD5Checksum.exe

## **2) Compresser et décompresser**

**–** Compresser zip :

zip -r fichier.zip fichier

**–** Décompresser zip :

unzip fichier.zip

**–** Voir le contenu zip :

unzip -v fichier.zip

**–** Compresser gz :

gzip -r fichier

**–** Décompresser gz :

gzip -d fichier.gz

**–** Voir le contenu gz :

gzip -c fichier.gz

**–** Compresser bz2 :

bzip2 fichier

**–** Décompresser bz2 :

bzip2 -d fichier.bz2

**–** Voir le contenu bz2 :

bzip2 -c fichier.bz2

zip Compress fichiers et répertoires, mais gzip ou bzip2 seulement compressent fichiers mais pas répertoires, donc il faut les combiner avec tar.

#### **fichiers tar**

**–** Compresser :

tar -vcf fichier.tar /fichier1 /fichier2

**–** Décompresser :

tar -vxf fichier.tar

**–** Voir le contenu :

tar -vtf fichier.tar

#### **Pour combiner tar et gzip ou bzip2 : fichiers tar.gz (tgz)**

**–** Compresser :

tar -zvcf fichier.tgz répertoire

**–** Décompresser :

tar -zvxf fichier.tgz

**–** Voir le contenu :

tar -zvtf fichier.tgz

#### **Pour combiner tar et gzip ou bzip2 : fichiers tar.bz2 (tbz2)**

**–** Compresser :

tar -jvcf fichier.tbz2 répertoire

**–** Décompresser :

tar -jvxf fichier.tbz2

**–** Voir le contenu :

tar -jvtf fichier.tbz2

**30 janvier 2017 -- N.Salmon -- article\_317.pdf**

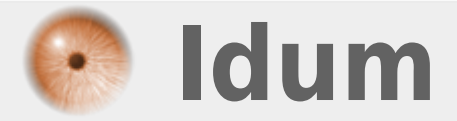